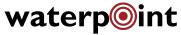

#### PIPELINE LEAK DETECTOR

# Using PLD2 in the WPN2 App

Note: WaterPoint PLD2 can be used within the WaterPoint Network (WPN2) app on an iPad or iPhone with iOS 16.

#### Step 1: Turn on the PLD2

Touch the key chain magnet to the silver target label.

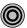

#### Step 2: Connect to the PLD2

- Login to the Utility in the WaterPoint Network (WPN2) app.
- Tap the Tools button in the top right of main view. Then, tap PLD button.

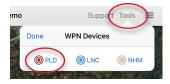

 In the next view, enter the serial number on the PLD2 Sensor label ("PLD1XXXX") and tap Link. After you have successfully linked, the yellow dot next to the red target will turn green.

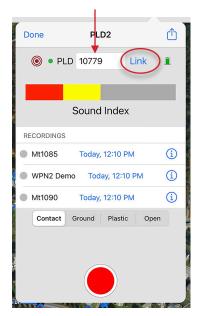

64seconds

## Step 3: Battery Status & Listening Settings

Tap the Actions button in the top right of the view.

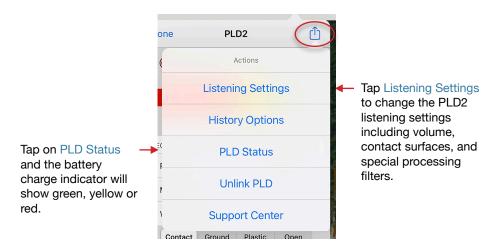

### Step 4: Recording

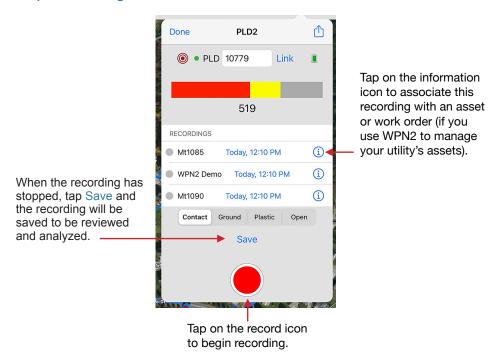